## **Krok 8 - Přizpůsobení os (Axes)**

V této části průvodce lze:

- přizpůsobit **nastavení os**,
- přizpůsobit **vzhled popisků os**,
- přidat **konstantní linku** a **proužek** na osu,
- povolit automatické nebo manuální přidávání **oddělovacích čar měřítka** (*scale breaks*).

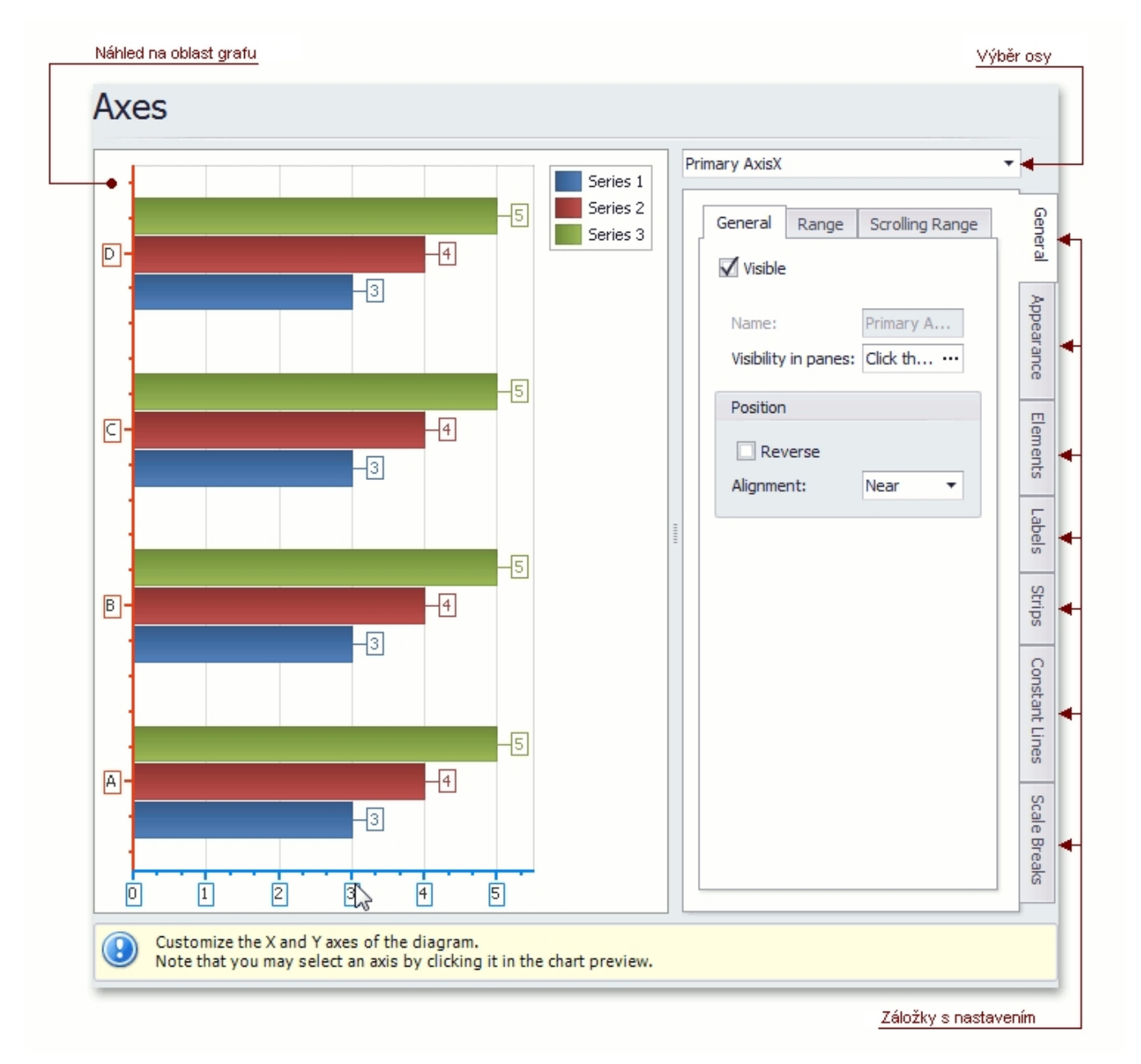

## Náhled na oblast grafu

Náhled na zobrazení grafu.

## Výběr osy

Výběr osy pro další přizpůsobení.

## Záložky s nastavením

V této části průvodce jsou dostupné tyto záložky.

- **Obecné** (*General*) nastavení viditelnosti (*Visible*) osy, pozice (*Position*) a definice rozsahu (*Range*).
- **Vzhled** (*Appearance*) nastavení barvy (*Color*) a tloušťky (*Thickness*) osy, a prokládání (*Interlace*).
- **Objekty** (*Elements*) přizpůsobení názvu (*Title*) a značek os (*Tickmarks*), a zobrazení linek mřížky (*Visible Grid Lines*).
- **Štítky** (*Labels*) specifikace pozice (*Layout*) a textu (*Text Settings*) pro automaticky generované popisky, nebo možnost
- vytvořit si vlastní popisky (*Custom Labels*). A řeší také překrývání popisků os (*Resolve Overlapping Settings*).
- **Proužky** (*Strips*) umožňuje vytvořit proužky, definovat jejich viditelnost (*Visible*), název (*Name*), limity (*Limits*), vzhled (*Appe arance*) atd.
- **Konstantní linky** (*Constant Lines*) umožňuje vytvořit konstantní linky, definovat jejich viditelnost (*Visible*), název *(Name)*, hodnoty (*Value*), text legendy, vzhled (*Appearance)* atd.
- **Oddělovací čáry měřítka** (*Scale Breaks*) umožňuje povolit (*Enable*) automatické (*Auto*) nebo manuální (*Custom*) přidávání oddělovacích čar měřítka do grafu a přizpůsobit jejich vzhled (*Appearance)*.